# Balíš, balím, balíme

Debian balíčkování pro (středně) pokročilé

Ondřej Surý • ondrej.sury@nic.cz • ondrej@debian.org • 15.-10. 2015

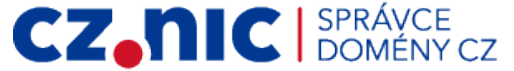

## Obsah přednášky

- Struktura binárního balíčku (.deb)
- Struktura zdrojového balíčku
- Základní toolchain
- **•** Doporučený toolchain
- Balíčkování v gitu
- Čistota build prostředí
- Různé…
- Jak se stát Debian vývojářem?

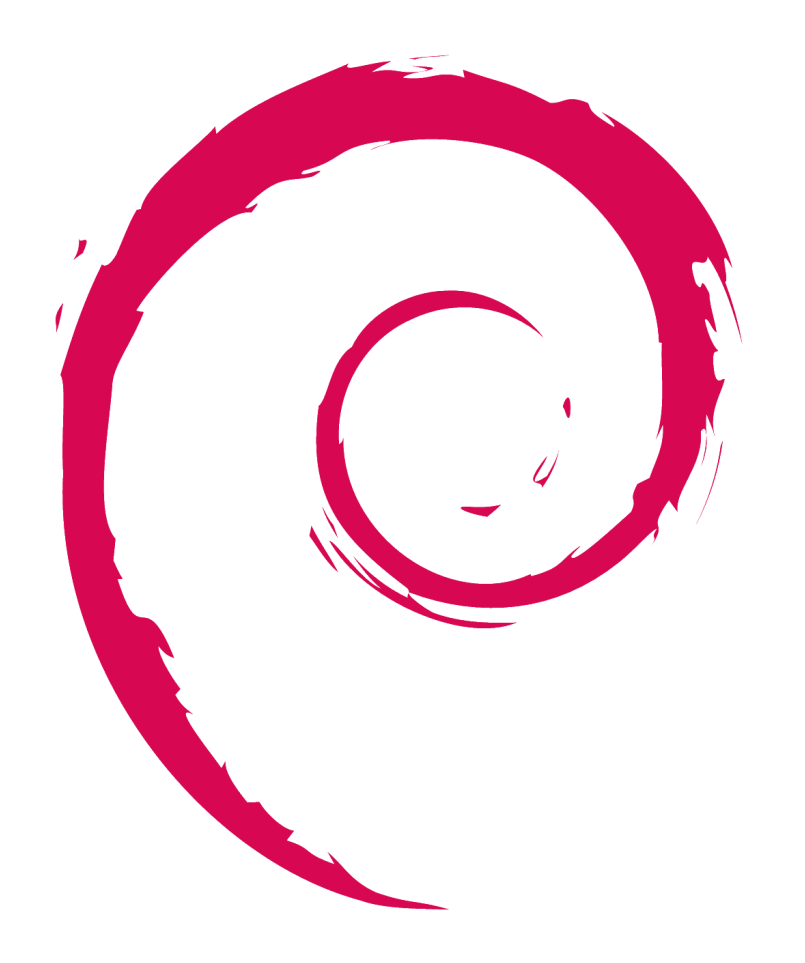

## Moje Debian portfolio (od roku 2000)

- Většina je spravovaná v týmech
- $\bullet$  PHP + PECL (pkg-php)
	- Nyní v běhu koinstalovatelné verze
	- Nejdéle sloužící PHP maintainer v Debianu
- libjpeg-turbo
	- Přechod Debianu z IIJ Jpeg na LJT
- Hromada DNS balíků (pkg-dns)
	- NSD
	- getdns
	- libldns
	- OpenDNSSEC + SoftHSM
- Berkeley DB (pkg-db)
	- Sjednocení release na jednu verzi
	- A moje osobní mise nahrazení za LMDB
- CZ.NIC projekty
	- BIRD
	- Knot DNS
	- Datovka (Qt5)
- Cyrus SASL
- Cyrus **IMAPD**
- LibTIFF (nově)
- ...a další drobnosti

### Starší projekty

- Balíčkování GTK/GNOME/Freedesktop
- Redmine/Ruby
	- Nikdy více…

## Struktura binárního balíku

- **ar** archív složený z:
	- debian-binary
		- Verze .deb formátu (2.0)
	- control.tar.gz
		- Informace o balíčku (control)
		- Maintainer skripty
		- {pre,post}{inst,rm}
		- A další (md5sum, conffiles)
	- data.tar.xz
		- Obsah balíčku
- Nástroje pro práci s .deb soubory
	- dpkg-deb
	- dpkg (wrapper okolo dpkg-deb)
	- ar, tar

```
$ ar xv knot_2.0.1-4_amd64.deb
x – debian-binary
x – control.tar.gz
x – data.tar.xz
$ dpkg-deb -X knot_2.0.1-4_amd64.deb output/
./
./etc/
[…]
./usr/sbin/knotd
[…]
$ dpkg-deb -e knot_2.0.1-4_amd64.deb DEBIAN/
$ ls DEBIAN/
```
conffiles control md5sums postinst postrm preinst prerm

```
$ dpkg -I knot_2.0.1-4_amd64.deb
 new debian package, version 2.0.
 size 218134 bytes: control archive=2737 bytes.
 Package: knot
 Version: 2.0.1-4
 Architecture: amd64
```
### Struktura zdrojového balíčku

- Metadata zdrojového balíčku <pkg>\_<dver>.dsc
	- Metadata zdrojového balíčku
	- Maintainer + Uploaders
	- Build závislosti
	- Seznam binárních balíčků
	- Kontrolní součty (sha256)
	- a další...
- Upstream tarball
	- <pkg>\_<uver>.orig.?z
		- Ideálně původní vanilla
		- Případně repack (např. dfsg)
- Debian změny oproti upstream <pkg>\_<dver>.debian.tar.xz
	- Ideálně pouze adresář debian/

Format: 3.0 (quilt) Source: knot Binary: knot, [...], knot-doc Architecture: any all Version: 2.0.1-4 Maintainer: Debian DNS Packaging <pkg-dns-devel@l.a.d. o> Uploaders: Ondřej Surý <ondrej@d.o> Homepage: http://www.knot-dns.cz/ Standards-Version: 3.9.6 Vcs-Browser: https://anonscm.d.o/git/pkg-dns/knot.git Vcs-Git: git://anonscm.d.o/pkg-dns/knot.git Build-Depends: debhelper (>= 9), [...], pkg-config Build-Depends-Indep: ghostscript, [...], python-sphinx Package-List: knot deb net optional arch=any [...] Checksums-Sha1: [...] Checksums-Sha256: 183b[...]6ce6 958560 knot\_2.0.1.orig.tar.xz 29b7[...]681c 17688 knot\_2.0.1-4.debian.tar.xz Files: 96c1[...]22e5 958560 knot\_2.0.1.orig.tar.xz 643a[...]4d6d 17688 knot\_2.0.1-4.debian.tar.xz

### Verzování Debian balíčků

**[epoch:]upstream\_version[-debian\_revision]**

- $\text{epoch}$   $[0-9]$
- **upstream** version  $[0-9a-z,+-:-]$
- $\text{debian\_version} \lceil 0-9a-z.+ \sim \rceil$
- Porovnávání verzí
	- Nejprve se numericky porovná **epoch**
	- Pak zleva doprava **upstream\_version**
		- Rozdělí se na nenumerické a numerické části
		- Všechna písmena se řadí před čísla
		- $\sim$  se řadí až za prázdný konec
	- A nakonec **debian\_version**
		- Stejný algoritmus jako u **uver**

```
# předchozí verze byla úplně špatně
# např. nový balík se stejným jménem
# příklad: git (původně GNU Interactive Tools)
dpkg --compare-versions '1:2.1.4-2.1' gt '4.3.20-7'
# repackovaný upstream tarball, odstraněny nesvobodné
# části
dpkg --compare-versions '1.0.3-3' lt '1.0.3+dfsg-1'
# botched upload
# ale nestojí to za epoch bump
dpkg --compare-versions '2.1.0+really+2.0.0-1' gt \
                        '2.1.0-1'# finální verze je větší než release candidate
dpkg --compare-versions '2.1.0-1' gt '2.1.0~rc1-1'
# upload do Debian security nebo proposed-updates
dpkg --compare-versions '5.6.14-0+deb7u1' lt '5.6.14-1'
dpkg --compare-versions '0:0' gt '1'
dpkg --compare-versions '0~' lt '0'
dpkg --compare-versions '~~' lt '~~a'
dpkg --compare-versions '~~' lt '~'
```
## Zdrojové balíky — adresář debian/

- d/changelog
	- Seznam změn v balíčkování
	- aka Debian changelog
- d/control
	- Metadata zdrojového i binárních balíčků
- d/rules
	- Pravidla (Makefile) pro sestavení balíčků
- **● d/copyright**
	- Seznam všech licencí + licence debian/\*
- d/source/format
	- **3.0 (quilt)** nebo **3.0 (native)**
- d/patches/
	- Jednotlivé patche spravované pomocí quilt
- A mnoho dalších...

 $$ Is -1d$  debian/\* debian/changelog debian/compat debian/control debian/copyright debian/docs debian/init-d-script debian/knot-resolver.default debian/knot-resolver.init debian/knot-resolver.install debian/knot-resolver.lintian-overrides debian/knot-resolvers.dirs debian/knot-resolver.service debian/knot-resolver.tmpfile debian/kresd.conf debian/patches/ debian/rules debian/source/

## Základní toolchain

- **d/rules** je Makefile
- **d/rules <target>**, kde <target> je:
	- clean
		- Uvede balíček do původního stavu
	- build (build-arch, build-indep)
		- Kompilace upstream zdrojáků
	- install (install-indep, install-arch)
		- Instalace do dočasné cesty
	- binary (binary-arch, binary-indep)
		- Sestavení finálního balíčku
- Minimální **d/rules** →
	- Ale takhle prosím fakt ne :)

```
#!/usr/bin/make -f
# -*- makefile -*-
build:
      gcc -o helloworld helloworld.c
clean:
      rm -f helloworld
install: build
      mkdir debian/tmp/usr/bin
      cp -a helloworld debian/tmp/usr/bin/
binary-indep: build
binary-arch: build
      mkdir debian/tmp/DEBIAN/
      dpkg-gencontrol
      dpkg-deb -b debian/tmp/ <package>_<dver>.deb
binary: binary-arch binary-indep
.PHONY: build clean install binary binary-arch \ 
        binary-indep
```
## dh\_make – aneb jak jednoduše začít

### **dh\_make**

- Vytvoří základní kostru balíčku v debian/
- Potřeba pokaždé upravit pro potřeby konkrétního projektu
- **•** Typy balíčků
	- Single (--single)
		- Pouze jeden binarní balíček
	- Multi
		- Více binárních balíčků
	- Library
		- Knihovna (libfoo0 + libfoo-dev)
	- $\circ$  a další

### **dh\_make\_perl, gem2deb**

● Jednoduché zabalení CPAN modulu, Gemu

\$ tar -xJf knot-resolver-1.0-beta.tar.xz \$ cd knot-resolver-1.0-beta/ knot-resolver-1.0-beta\$ dh\_make -s -f ../knot-resolver-1.0-beta.tar.xz Maintainer name : Ondřej Surý Email-Address : ondrej@debian.org Date : Fri, 09 Oct 2015 16:08:12 +0200 Package Name : knot-resolver Version : 1.0-beta License : blank Type of Package : Single Hit <enter> to confirm: Done. Please edit the files in the debian/ subdirectory now. You should also check that the knot-resolver Makefiles install into \$DESTDIR and not in / .

## Doporučený toolchain – **debhelper**

- Obsáhlá sada **dh\_\*** příkazů pro sestavení balíčku
	- dh\_auto\_configure, dh\_auto\_build, dh\_auto\_install, dh\_auto\_test
		- Automaticky rozpozná build system a spustí (např.) **./configure**, **make** a **make install** se správnými parametry
	- dh\_install, dh\_strip, dh\_installcron, …
	- Úrovně podpory (viz Compatibility levels)
		- Poslední: v9 (d/compat)
			- Multi-arch podpora
			- Hardening (dpkg-buildflags)
- Rozšiřitelný framework (ehm… v Perlu)
- dh7 vylepšil toolchain o příkaz **dh** →
	- Spouští sekvenci dh\_\* příkazů

```
#!/usr/bin/make -f
# See debhelper(7) (uncomment to enable)
# output every command that modifies files on the build 
system.
#DH VERBOSE = 1
```
# see EXAMPLES in dpkg-buildflags(1) and read /usr/share/dpkg/\* DPKG\_EXPORT\_BUILDFLAGS = 1 include /usr/share/dpkg/default.mk

# see FEATURE AREAS in dpkg-buildflags(1) export DEB BUILD MAINT OPTIONS = hardening=+all

# see ENVIRONMENT in dpkg-buildflags(1) # package maintainers to append CFLAGS export DEB\_CFLAGS\_MAINT\_APPEND = -Wall -pedantic # package maintainers to append LDFLAGS export DEB\_LDFLAGS\_MAINT\_APPEND = -Wl,--as-needed

# main packaging script based on dh7 syntax %: dh \$@ #DH7\_ADDON#

### Standardní **debhelper** sekvence

\$ dh binary --no-act dh\_testdir dh\_auto\_configure dh\_auto\_build dh\_auto\_test dh\_testroot dh\_prep  **dh\_installdirs** dh\_auto\_install  **dh\_install dh\_installdocs** dh\_installchangelogs dh\_installexamples dh\_installman dh\_installcatalogs dh\_installcron dh\_installdebconf dh\_installemacsen dh\_installifupdown dh\_installinfo dh\_installinit dh\_installmenu dh\_installmime dh\_installmodules dh\_installlogcheck

 dh\_installlogrotate dh\_installpam dh\_installppp dh\_installudev dh\_installwm dh\_installgsettings dh\_bugfiles dh\_ucf  **dh\_lintian** dh\_gconf dh\_icons dh\_perl dh\_usrlocal  **dh\_link** dh\_installxfonts dh\_compress dh\_fixperms  **dh\_strip dh\_makeshlibs** dh\_shlibdeps dh\_installdeb dh\_gencontrol dh\_md5sums dh\_builddeb

### Instalace souborů do balíčků

### **dh\_installdirs**

● Pomocný skript na vytvoření adresářů popsaných v **d/<package>.dirs**

### **dh\_install**

- Pomocný skript na rozdělení **d/tmp/** do **d/<package>/** adresářů
- Načítá **d/<package>.install**
- Neumí přejmenovávat soubory!
- Od compat 9 můžou být .install skripty i spustitelné (**#!/usr/bin/dh-exec**)
	- Umí přejmenovávat soubory
	- Proměnné (env + dpkg-architecture)

\$ cat debian/knot-resolvers.dirs /etc/knot-resolver /var/lib/knot-resolver

\$ cat debian/libknot1.install usr/lib/\*/libknot.so.\*

\$ cat debian/libknot-dev.install usr/include/ usr/lib/ $\star/\star$ .a usr/lib/\*/\*.so  $usr(\overline{lib}/\star)$ pkgconfig/\*

\$ cat debian/knot-host.install usr/bin/khost usr/share/man/man1/khost.1

#! /usr/bin/dh-exec src/libfoo-\*.so.\* debian/fooplugins/usr/lib/foo/\${DEB\_HOST\_MULTIARCH}/ etc/example.conf => debian/foo/etc/foo/foo.conf [linux-any kfreebsd-any] arch-specific /usr/lib/foo/

### Instalace dokumentace

### **dh\_installdocs**

- Pomocný program, který instaluje soubory vypsané v d/<package>.docs + d/copyright, d/README.Debian (+ registrace doc\_base) do d/<package>/usr/share/doc/<package>
- Speciální volba --link-doc, která způsobí symlinkování dokumentace mezi balíky
	- (Teoreticky) šetří místo
	- !!!POZOR!!! Nemíchat linky mezi arch:all a arch:any balíčky (rozbíjí binNMU)
	- Moje doporučení: **NEPOUŽÍVAT**

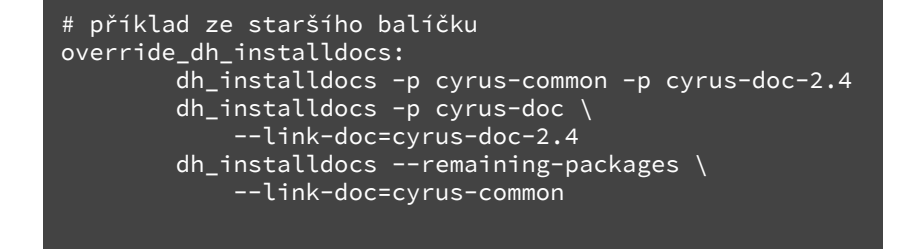

## Úpravy standardního chování

- **dh <target> --no-act**
	- Vypíše řetěz příkazů, které se spouští
- Každý příkaz lze přepsat v **d/rules** pomocí
	- **override\_<target>**
- Některé příkazy berou env proměnnou
- Některým je potřeba předat parametry ručně
- Běžná použití:
	- **dh\_strip** umístění dbg symbolů do <package>-dbg
	- **dh\_install** parametr --{list,warn}-install pro kontrolu instalace všech souborů
	- **dh\_auto\_configure** předání ./configure parametrů navíc

```
$ dh build --no-act
    dh_testdir
    dh_auto_configure
    dh_auto_build
    debian/rules override_dh_auto_test
$ cat debian/rules
#!/usr/bin/make -f
[...]
%:
         dh $@ #DH7_ADDON#
# run tests, but don't fail the build on failure
override_dh_auto_test:
       -make check
```
### Užitečná rozšíření debhelperu

- Rozšíření pro
	- Další buildsystémy
		- PHP (PEAR, PECL)
	- Další init systémy
		- systemd
	- Různé jazyky
		- PHP, python, Ruby
	- Další
		- autotools, dh-buildinfo

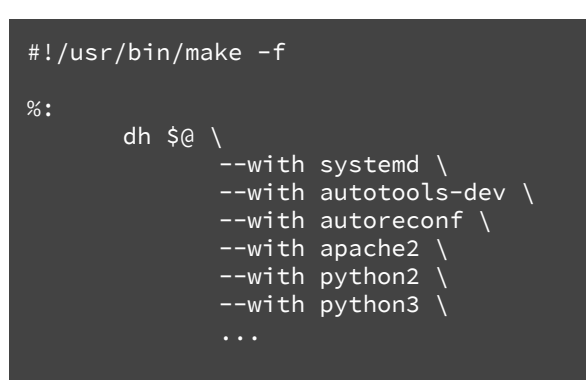

## dh-systemd

- Novější **dh\_installinit** už systemd umí sám
- Nainstaluje a zaktivuje systemd unit a tmpfile soubory
	- d/<package>.service
	- d/<package>.tmpfile
- Přidává dva příkazy:
	- **dh\_systemd\_enable**
		- Aktivuje unit file při instalaci
		- Deaktivuje unit file při odstranění b.
	- **dh\_systemd\_start**
		- Zodpovídá za start/stop/restart při instalaci/upgrade balíčku

```
#!/usr/bin/make -f
```

```
%:
```

```
dh $@ --with systemd
```
# zrestartuj službu až po kompletní instalaci # normálně se služba zastaví už před upgrade balíčku override\_dh\_systemd\_enable:

dh\_systemd\_enable --restart-after-upgrade

### dh-autoreconf a autotools-dev

- Některé upstream tarbally byly generovány již před časem, nebo na starších systémech
- **dh\_autoreconf**
	- Spustí aktuální verzi **autoreconf -fi**
- **dh\_autotools-dev\_{update,restore}config**
	- Zaktualizuje všechny výskyty config.sub a config.guess souborů
	- Často důležité pro podporu novějších architektur (např. arm64)
- Oba příkazy si pamatují změny a v **clean** cíli obnoví změněné soubory

### #!/usr/bin/make -f %: dh \$@ --with autoreconf --with autotools\_dev override\_dh\_autoreconf: dh\_autoreconf --as-needed

## Debian Hardening

- Při kompilaci se dá zapnout několik voleb kompilátoru, které zkalí výslednou kompilaci
	- Format security, Fortify source, Stack protector, PIE, relro, bindnow
- Více v Debian Wiki: <https://wiki.debian.org/Hardening> [https://wiki.debian.](https://wiki.debian.org/HardeningWalkthrough) [org/HardeningWalkthrough](https://wiki.debian.org/HardeningWalkthrough)

#!/usr/bin/make -f DPKG\_EXPORT\_BUILDFLAGS = 1 include /usr/share/dpkg/default.mk export DEB\_BUILD\_MAINT\_OPTIONS = hardening=+all %: dh \$@

## git-buildpackage

**gbp [clone|import-dsc|import-org|buildpackage]**

- Sada nástrojů na udržování balíčkování v git repozitáři
- Umožňuje importovat stávající balíky
- Udržuje upstream zdrojáky ve stejném gitu
- A Debian balíčkování ve vlastní větvi
- Standardně:
	- **upstream** Větev se zdrojáky
	- **master**  upstream + debian/
	- **pristine-tar** udržuje přesný stav orig.tar.?z
- Ale taky:
	- **{master-,}wheezy, jessie** Větve pro starší verze…

```
$ cd knot
$ git describe
v2.0.1-86-gd04fab6
$ git archive \ 
     --output=/tmp/knot-2.0.1-86-gd04fab6.tar.xz \
     --prefix=knot-2.0.1-86-gd04fab6 HEAD
$ cd /tmp$ gbp clone git://anonscm.debian.org/pkg-dns/knot.git
$ cd knot
$ gbp import-orig ../knot-2.0.1-86-gd04fab6.tar.xz
What is the upstream version? [86-gd04fab6] 2.0.1+86-gd04fab6
gbp:info: Importing '../knot-2.0.1-86-gd04fab6.tar.xz' to \
   branch 'upstream'...
gbp:info: Source package is knot
gbp:info: Upstream version is 2.0.1+86-gd04fab6
pristine-tar: committed knot_2.0.1+86-gd04fab6.orig.tar.xz.
delta to \
   branch pristine-tar
gbp:info: Merging to 'master'
gbp:info: Successfully \overline{\texttt{imported}} version 2.0.1+86-gd04f\overline{\texttt{abb}} of \overline{\texttt{b}} ../knot-2.0.1-86-gd04fab6.tar.xz
```
### gbp pq – patch management v gitu

### **gbp pq [import|export|rebase|drop]**

- Umí pracovat s patchi v **d/patches/** v samostatné git větvi **patch-queue/<\*>**
- Výsledné patche jsou git kompatibilní
- Jednoduše udržuje informaci o patchi a autorovi

#### \$ **gbp pq import** gbp:info: Trying to apply patches at \ 'a4becbda0045432ef6c7de8cefa03f256b7542e1' gbp:info: Patches listed in 'debian/patches/series' \ imported on 'patch-queue/master' \$ **git log --format=oneline master..patch-queue/master** 01720dce daemons go to /usr/sbin ed218c65 Install modules to /usr/lib/knot-resolver 8f69d5be Install into /usr and honour \$DESTDIR \$ **emacs config.mk** \$ **git commit -a -m 'Use gcc instead of cc'** \$ **gbp pq export** gbp:info: On 'patch-queue/master', switching to 'master' gbp:info: Generating patches from git (master..patchqueue/master) On branch master Changes not staged for commit: (use "git add <file>..." to update what will be committed) (use "git checkout -- <file>..." to discard changes in... Untracked files: (use "git add <file>..." to include in what will be... no changes added to commit (use "git add" and/or "git commit a") \$ **gbp pq drop** gbp:info: Dropped branch 'patch-queue/master'.

## Čisté build prostředí – git-pbuilder (+cowbuilder)

- Balíčky standardně vytváříte pro **unstable**
- Váš pracovní počítač asi nebude přesně to ono
- git-pbuilder je wrapper okolo pdebuild používající cowbuilder
- pdebuild z balíku pbuilder vytváří "čisté" build prostředí
	- pbuilder samotný pracuje s .tar.gz
	- cowbuilder je copy-on-write varianta, která je mnohem rychlejší (nědelá se tar xz)
	- qemubuilder umí použít qemu (např. arm)
- Proměnné **DIST** a **ARCH** ovlivňují, které prostředí se použije

```
# nastavíme git-buildpackage
$ cat ~/.gbp.conf
[DEFAULT]
builder = git-pbuilder
cleaner = true
```

```
# i386 funguje i na amd64 hostiteli
$ DIST=jessie ARCH=i386 git-pbuilder create
[...chroupy...debootstrap...chroupy...]
```
# vytvoříme balíček v prostředí Debian 8, arch i386 \$ DIST=jessie ARCH=i386 gbp buildpackage

```
$ ls -1d /var/cache/pbuilder/base-*
[...]
/var/cache/pbuilder/base-wheezy-amd64.cow
/var/cache/pbuilder/base-wheezy-armhf.cow
/var/cache/pbuilder/base-wheezy-backports-amd64.cow
/var/cache/pbuilder/base-wheezy-backports-armhf.cow
/var/cache/pbuilder/base-wheezy-backports-i386.cow
/var/cache/pbuilder/base-wheezy-i386.cow
[\ldots]$ ls -1d /var/cache/pbuilder/base-* | wc -l
38
```
## Konfigurační soubory (conffile) v balíčcích

- Speciální zacházení
	- Nová verze se nainstaluje, jen pokud se stará nezměnila
	- Automaticky se neodstraňuje

### **dpkg-maintscript-helper**

- Pomocník, který umí
	- **mv\_conffile** Přejmenovat **conffile**
	- **rm\_conffile** Smazat starý **conffile**
- A navíc věci, co neumí dpkg
	- **symlink\_to\_dir** změnit symlink na adresář
	- **dir\_to\_symlink** vice versa
	- Nejčastěji kvůli dh\_installdocs --link-doc=...
- d/<package>.maintscript přidá volání do maintainer skriptů ({pre,post}{inst,rm})

\$ cat debian/knot.maintscript: rm\_conffile /etc/init/knot.conf 2.0.0-1~

```
$ cat debian/cyrus-common.maintscript
mv_conffile \
```
 /etc/logcheck/violations.ignore.d/cyrus-common-2\_4 \ /etc/logcheck/violations.ignore.d/cyrus-common \ 2.4.17+caldav~beta10-3~ # prior version

\$ cat debian/cyrus-common-2.4.maintscript symlink\_to\_dir \ /usr/share/doc/cyrus-common-2.4 \ # pathname cyrus-common  $\setminus$  # old-target 2.4.17+caldav~beta10-11~ # prior version

\$ cat debian/nettle-dbg.maintscript dir\_to\_symlink \ /usr/share/doc/nettle-dbg  $\sqrt{\#}$  pathname libnettle6  $\backslash$  # new-target  $2.7.1-5~\times~$  # prior version nettle-dbg # package (volitelně)

## deb-triggers

- Instalace balíku může vyžadovat akci v jiném balíku
	- Můžeme akci zavolat ručně, ale…
		- Volání nemusí být aktuální
		- Chceme akci spustit jen jednou, typicky restart služby (webserver)

### **deb-triggers**

- Deklarace v d/<package>.triggers
- **interest***trigger-name*
	- *trigger-name* může být adresář
	- Deklarujeme zájem
- **activate** *trigger-name*
	- Deklarujeme aktivaci

\$ cat debian/libapache2-mod-php5.triggers interest-noawait /etc/php5/apache2/conf.d

\$ cat debian/php5-fpm.triggers interest-noawait /etc/php5/fpm/conf.d

\$ cat debian/php5-module.triggers activate-noawait /etc/php5/apache2/conf.d activate-noawait /etc/php5/fpm/conf.d

### Symboly ve sdílených knihovnách

- Sdílené knihovny deklarují podporované API pomocí SOVERSION, které se musí změnit, když dojde k odebrání symbolů
	- <https://autotools.io/libtool/version.html>
- Balíčky s knihovnami mohou přidat **d/<package>.symbols**, kde deklarují aktuální symboly
- Dá se nastavit striktní kontrola
- Pro C++ je potřeba symboly dekódovat pomocí **c++filt**
	- Lepší je použít pomocníky z https://pkg-kde. alioth.debian.org/symbolfiles.html

\$ cat debian/libgetdns1.symbols libgetdns.so.1 libgetdns1 #MINVER# getdns address@Base 0.1.5 getdns address sync@Base 0.1.5  $[\ldots]$ 

```
$ cat debian/rules
#!/usr/bin/make -f
# -*- makefile -*-
```
# build selže, pokud se symboly změnily # dh\_makeshlibs volá dpkg-gensymbols(1) export DPKG\_GENSYMBOLS\_CHECK\_LEVEL=4

```
$ head debian/libbotan-1.10-1.symbols
# SymbolsHelper-Confirmed: 1.10.10 alpha amd64 arm64 armel 
armhf hurd-i386 i386 kfreebsd-amd64 kfreebsd-i386 mips mipsel 
powerpc ppc64el s390x sparc64
libbotan-1.10.so.1 libbotan-1.10-1 #MINVER#
  (c++)"Botan::AES_128::clear()@Base" 1.10.10
  (c++)"Botan::AES_128::clone() const@Base" 1.10.10
  (c++|arch=!alpha !amd64 !arm64 !kfreebsd-amd64 !ppc64el !
s390x !sparc64)"Botan::AES_128::decrypt_n" 1.10.10
  (c++|arch=amd64 kfreebsd-amd64)"Botan::AES_128::decrypt_n
(unsigned char const*, unsigned char*, unsigned long) 
const@Base" 1.10.10
```
## Přesunujeme soubory mezi balíčky

- Dva balíčky nemohou instalovat stejný soubor
	- Při instalaci není automaticky zaručeno správné pořadí instalace balíčků
	- Po přesunu souboru jen tak nejspíš dojde k chybě, pokud soubor přesuneme např. z balíčku foo do balíčku foo-data
- Musíme deklarovat, že nový balíček foodata=1.2-3 přepisuje soubory ve starém balíčku foo=1.2-2 (a starších)  $\rightarrow$ Breaks+Replaces
- Přejmenování balíčku je jen speciální případ přesunutí všech souborů

### Source: ruby-augeas [...]

```
Package: ruby-augeas
Architecture: any
XB-Ruby-Versions: ${ruby:Versions}
Depends: ${misc:Depends}, ${shlibs:Depends}
Replaces: libaugeas-ruby (<< 0.5.0-1~),
           libaugeas-ruby1.8 (< 0.5.0-1),
            libaugeas-ruby1.9.1 (<< 0.5.0-1~)
Provides: libaugeas-ruby, libaugeas-ruby1.8, libaugeas-
ruby1.9.1
Breaks: libaugeas-ruby (<< 0.5.0-1~),
        libaugeas-ruby1.8 (\langle 0.5.0-1 \rangle),
        libaugeas-ruby1.9.1 (\langle \langle 0.5.0-1 \rangle)Description: Augeas bindings for the Ruby language
[...]
Package: libaugeas-ruby
```
Section: oldlibs Priority: extra Architecture: all Depends: ruby-augeas, \${misc:Depends} Description: Transitional package for ruby-augeas

### Kontrola výsledných balíků

### **lintian <package>.changes**

- Zkontroluje výsledek pomocí sady pravidel, která se stále vyvíjí
- Doporučuji používat minimálně verzi ze stable-backports
- **Kategorie** 
	- Chyby některé vedou rovnou k odmítnutí
	- Varování
	- Drobnosti (lintian --pedantic)
- V **d/<package>.lintian-overrides** můžete některé chyby ignorovat, když jste si jistí, že je to tak správně
- \$ lintian --pedantic php5\_5.6.14+dfsg-1\_amd64.changes
- P: php5 source: no-dep5-copyright
- P: php5 source: debian-watch-may-check-gpg-signature
- W: php5-common: binary-without-manpage usr/sbin/php5dismod
- W: php5-common: binary-without-manpage usr/sbin/php5enmod
- W: php5-common: binary-without-manpage usr/sbin/php5query
- W: php5-common: script-not-executable usr/share/php5/php5 helper
- W: php-pear: binary-without-manpage usr/bin/pear
- W: php-pear: binary-without-manpage usr/bin/peardev
- W: php-pear: binary-without-manpage usr/bin/pecl
- E: libapache2-mod-php5filter: apache2-module-depends-on-realapache2-package apache2-bin
- E: libapache2-mod-php5: apache2-module-depends-on-realapache2-package apache2-bin
- N: 33 tags overridden (12 errors, 7 warnings, 14 info)

## Kontrola chování balíků – piuparts

- I formálně (lintian) správný balík může obsahovat různé chyby při instalaci/odinstalaci/smazání
- **piuparts** vytváří speciální prostředí, ve kterém balík nainstaluje (--install), odinstaluje (--remove) a promaže (--purge)
- Pokud např. balík po sobě nechá nějaké soubory nebo změněné soubory, je to chyba
- Výsledky jsou dostupné na [https://piuparts.](https://piuparts.debian.org/) [debian.org/](https://piuparts.debian.org/) nebo je možné piuparts pouštět lokálně
	- Kontroluje se i upgrade mezi Debian vydáními (wheezy2jessie, jessie2stretch)

```
$ sudo /usr/sbin/piuparts knot-host_2.0.1-4_amd64.deb
[\ldots]0m0.0s DEBUG: Setting up minimal chroot for sid at 
/tmp/tmpdL7gks.
[...]
1m21.1s DEBUG: Starting command: ['chroot', 
'/tmp/tmpdL7gks', 'eatmydata', 'dpkg', '-i', 'tmp/knot-
host_2.0.1-4_amd64.deb']
[...]
1m31.3s INFO: PASS: All tests.
1m31.3s INFO: piuparts run ends.
```
## Jak se stát Debian vývojářem?

- Opravte chybu v balíčku, něco zabalte, přidejte se do existujícího týmu, napište dokumentaci, něco přeložte, …
	- <https://www.debian.org/devel/join/newmaint>
	- <http://mentors.debian.net/>
- Začněte se starat o nějaký balíček
	- A staňte se Debian správcem (Debian Maintainer)
		- <https://wiki.debian.org/DebianMaintainer>
- Až budete mít nějakou **práci** za sebou
	- Staňte se Debian vývojářem (Debian Developer)
- pub 4096R/0x0C99B70EF4FCBB07 2010-11-14 [expires: 2017-05-08] Key fingerprint = 30B9 33D8 0FCE 3D98 1A2D 38FB 0C99 B70E F4FC BB07 uid [ultimate] Ondřej Surý <ondrej@sury.org> uid [ultimate] [jpeg image of size 3934] uid [ultimate] Ondřej Surý <ondrej@debian.org> uid [ultimate] Ondřej Surý <ondrej.sury@nic.cz> sub 4096R/0xC8BE659746582F7F 2010-11-14 [expires: 2017-05-25] Key fingerprint = 24C8 D117 D44D 9709 38E0 0AC7 C8BE 6597 4658 2F7F sub 4096R/0x763748032B5E9DCD 2015-06-16 [expires: 2016-06-15]
	- Key fingerprint = 2F7E 2BC7 04A9 2D69 51E0 7176 7637 4803 2B5E 9DCD

### Knihovnička

- **Debian Policy Manual** 
	- <https://www.debian.org/doc/debian-policy/>

Inc.(NYC)

Syndicate

United

1995

 $\frac{1}{2}$ 

- Debian Developer's Reference
	- https://www.debian. org/doc/manuals/developers-reference/
- Debian New Maintainers' Guide
	- [https://www.debian.](https://www.debian.org/doc/manuals/maint-guide/) [org/doc/manuals/maint-guide/](https://www.debian.org/doc/manuals/maint-guide/)
- Preferred debian packaging setup for dkg
	- o [https://wiki.debian.](https://wiki.debian.org/DanielKahnGillmor/preferred_packaging) [org/DanielKahnGillmor/preferred\\_packagi](https://wiki.debian.org/DanielKahnGillmor/preferred_packaging) [ng](https://wiki.debian.org/DanielKahnGillmor/preferred_packaging)
- Balíčkování specifických věcí:
	- Python, Perl, PHP, Ruby, Kernel, …

WHILE YOU'RE WAITING, READ THE FREE NOVEL WE SENT YOU. IT'S A SPANISH STORY ABOUT A GUY NAMED "MANUAL. Otázky a ukázky

## DebConf 2017

- Usilujeme o pořádání DebConf 2017
	- <https://wiki.debconf.org/wiki/DebConf17/Plans/Prague>
- Hledáme:
	- Dobrovolníky
		- Místní tým
		- Wiki
	- Sponzory
- Hlaste se!

Díky za pozornost

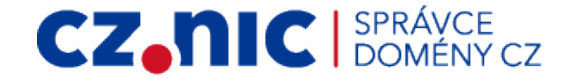